## How to access your Event Pass

Your Event Pass is a unique code that allows you to quickly check-in to events happening on campus using the Campus Labs® Event Check-in App. If you're attending an event that requires a pass, continue reading to learn how to pull up your Event Pass. If you're hosting an event, you can use the Campus Labs® [Event Check-in](https://engagesupport.campuslabs.com/hc/en-us/articles/115003822846)  [App](https://engagesupport.campuslabs.com/hc/en-us/articles/115003822846) to track attendance.

## **Event Pass** Check-in at supporting events

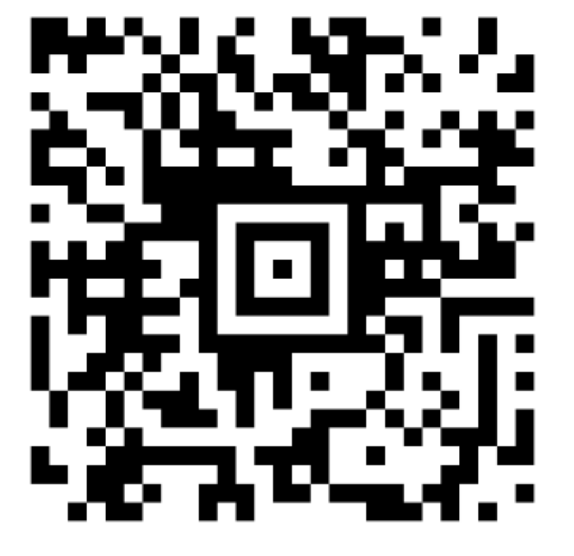

## **Access your Event Pass in Engage**

Start by signing into Coyote Connection. Next, click on your profile picture in the top right of the screen (it may display your first initial if you do not have a profile picture). Click this and it will display your unique code.

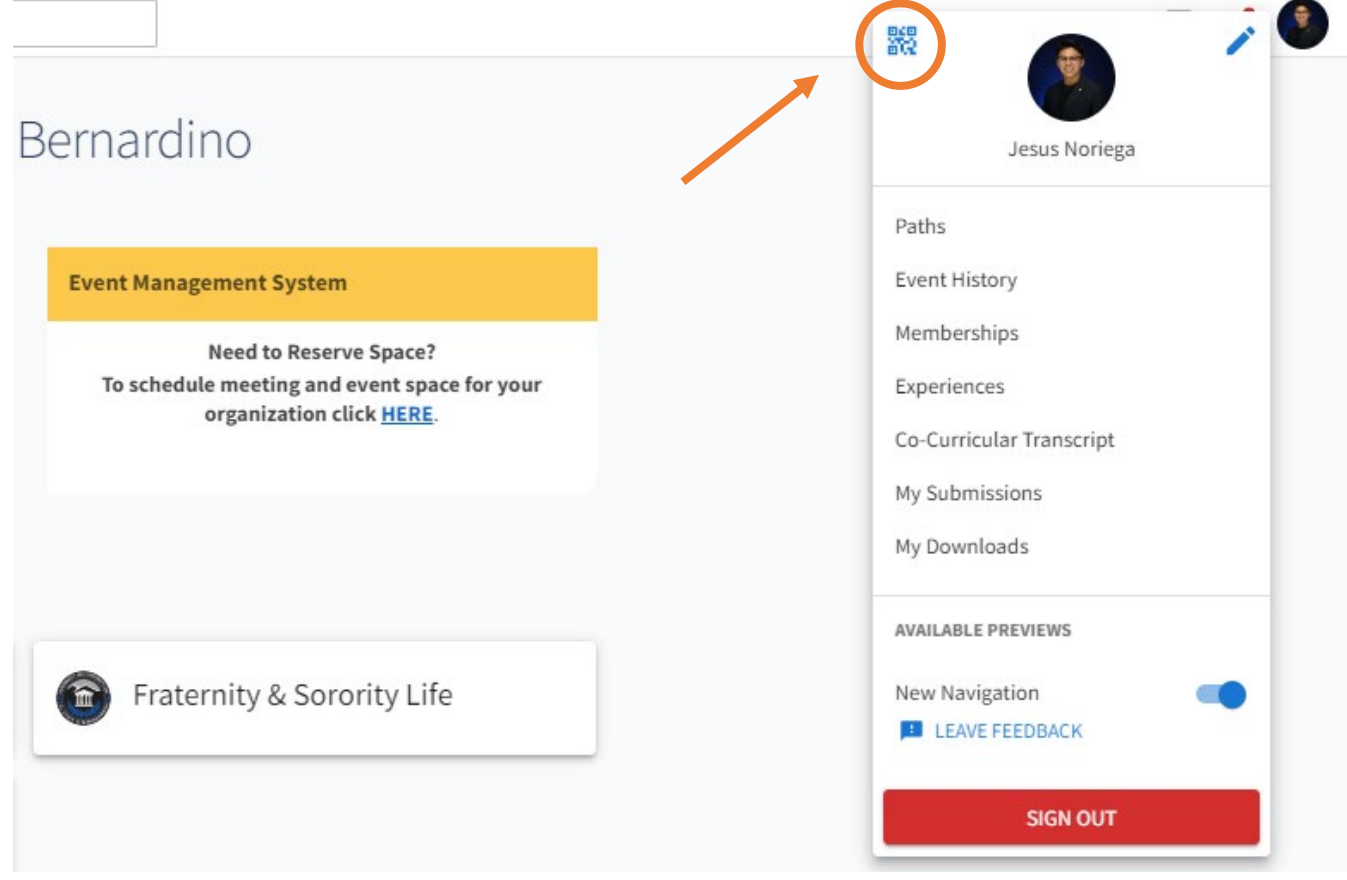

If you're viewing the Event Pass from your mobile browser, you should see the option to add the pass to your Apple Wallet or Android Pay. These options make it easier to access your Event Pass at a later date. You can also choose to take a screenshot of your pass or print it. All these options will still scan as expected. Once you've decided on how to store your Event Pass, get out there and attend an event!

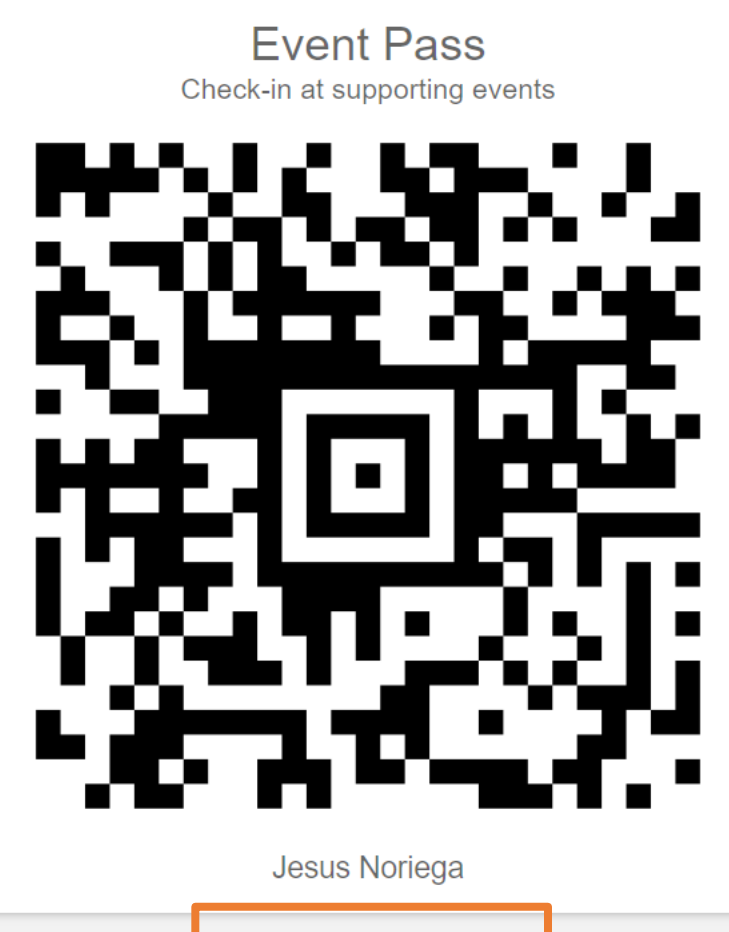

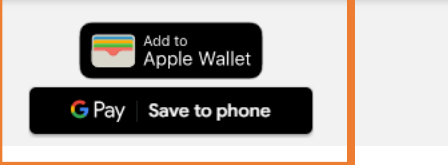

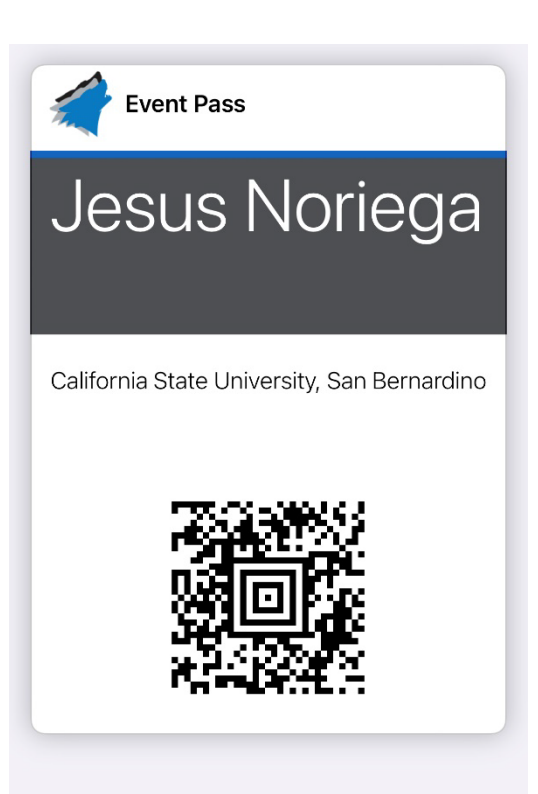